GPSeasyPC Crack Activation Code Free PC/Windows [Updated] 2022

# [Download](http://evacdir.com/bodacious.R1BTZWFzeVBDR1B?ZG93bmxvYWR8cloxTTNabmQzeDhNVFkxTkRVeU1qRXhNSHg4TWpVM05IeDhLRTBwSUhKbFlXUXRZbXh2WnlCYlJtRnpkQ0JIUlU1ZA.isolators=hoarding.customization)

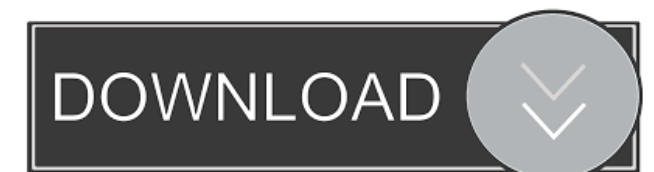

## **GPSeasyPC Crack + PC/Windows**

■ Easy to use with minimum requirements ■ Can be used by any experienced user ■ Very easy to calibrate in situ or from maps coordinates  $\mathbb{Z}$  Automatic loading of the next most suitable map  $\mathbb{Z}$  Geographical map (1000 x 1000 pixels) is automatically loaded on start up **a** Display distance from your marked end position and moving velocity **a** Automatic disconnection GPS receiver from PC after 10 minutes How to install: **a** Make a copy of the file gps.exe to your PC **a** Start GPSeasyPC Crack, click on the "Windows" menu and select "Run file" and Select the path of GPSeasyPC Crack Mac file and This will open GPSeasyPC software and Select "Menu Map Map" from the "Options" menu and open it  $[$  You can scroll the map by pressing the "Left" or "Right" buttons on the keyboard.  $[$  To zoom in or out, press "Z" on the keyboard.  $[$  After you complete the map, select "Save" to save the map  $[$  Now you can use this map anywhere you want. How to use:  $\mathbb{Z}$  Click on "Start" button, then click on "Menu"  $\mathbb{Z}$  Select "Option" and then "Configuration"  $\mathbb{Z}$  Now scroll the map by pressing the "Left" or "Right" buttons on the keyboard.  $\mathbb{Z}$  To zoom in or out, press "Z" on the keyboard.  $\mathbb{Z}$  After you complete the map, select "Save" to save the map  $\mathbb{Z}$  Now you can use this map anywhere you want. More Features: - Check the satellite view is on (zoom level 4) - Menu bar is on the top right corner - When you are at the end station, you can see distance and moving velocity on the left and right side - When you are at the end station, you can see the horizontal distance and the track on the top left corner - Voice distance from target is spoken by PC (in miles, kilometers) - Display track on the screen of PC - Display distance from your marked end position and moving velocity - Auto disconnection of GPS receiver after 10 minutes - Automatic loading of the next most suitable map - Automatic calibration of offset of the map - Load map at 10s interval

#### **GPSeasyPC Crack With Key**

 $\mathbb{Z}$  To remove the "pre-loading" zoom level, key "10" (number 10)  $\mathbb{Z}$  To re-load the most suitable map without user-intervention, key "1" (number 1)  $\mathbb{Z}$  To select GPS receiver on the "target" end station, key "3" (number 3)  $\mathbb{Z}$  To select "voice" type of distance, key "2" (number 2)  $\mathbb{Z}$  To select "displayspeed" mode, key "4" (number 4)  $\mathbb{Z}$  To select "show distance" and "distance from target", key "5" (number 5)  $\boxed{?}$  To display your track, key "6" (number 6)  $\boxed{?}$  To zoom to the next suitable map, key "9" (number 9)  $\boxed{?}$  To adjust map zoom level, key "0" (number 0) **a** To set your position (0,0), key "8" (number 8) **a** To disable map panning, key "7" (number 7) Installation: **a** Run GPSeasyPC.exe and wait for it to complete **■** Confirm from screen "GPSeasyPC has been installed" ■ Configure the location of the "GPSEasyPC.ini" file *N* Run GPSeasyPC.exe and wait for it to complete *N* Check the new GPSeasyPC.ini file Installation Notes: *N* The end station must be known and already saved by GPS easy pc  $2$  The GPS easy pc map must be already loaded  $2$  An already saved.gpx file can be used as source file for your next steps  $\boxed{?}$  The speed of the map loaded depends on the speed of the GPS receiver.  $\boxed{?}$ Map zoom levels should be set as desired, then pressed "0" to select the appropriate zoom level. Note that the number "0" here is the 0 in the current zoom level, so the highest zoom level is "9" (9 is the last level in the zoom level list). So "1" is the next highest zoom level, "2" is the next lowest, and so on.  $\mathbb{Z}$  In GPSeasyPC you can choose to display the distance from target in "meters" or "miles" mode. 77a5ca646e

## **GPSeasyPC Crack+ Download**

GPSeasyPC is an easy to use map software, which uses raster maps which are then scanned by the user. Here are some key features of "GPSeasyPC": ■ Easy navigation to your marked end station (position) using GPS receiver. ■ Voice distance from target is spoken by PC (in miles, kilometers) and Display track on the screen of PC and Display distance from your marked end position and moving velocity and Automatic loading of the next most suitable map  $\boxed{?}$  Very easy to calibrate in situ or from maps coordinates  $\boxed{?}$  Five Map Zoom levels Limitations: map size 1000 x 1000 pixels Automatic disconnection GPS receiver from PC after 10 minutes **∂** Nag screen every 2 minutes.  $\mathbb{Z}$  No automatic loading of the next most suitable map Requirements: GPS requirements:  $\mathbb{Z}$  Any GPS receiver with NMEA 0183 output (GPRMC)  $\mathbb{Z}$  Serial cable between GPS and PC MAP requirements:  $\mathbb{Z}$  Windows Bitmap (.bmp) file  $\mathbb{Z}$  No additional conversion is necessary GPSeasyPC is an easy to use map software, which uses raster maps which are then scanned by the user. Here are some key features of "GPSeasyPC":  $[$  Easy navigation to your marked end station (position) using GPS receiver.  $[$  Voice distance from target is spoken by PC (in miles, kilometers)  $\mathbb{Z}$  Display track on the screen of PC  $\mathbb{Z}$  Display distance from your marked end position and moving velocity  $\mathbb{Z}$  Automatic loading of the next most suitable map  $\mathbb{Z}$  Very easy to calibrate in situ or from maps coordinates  $\mathbb{Z}$  Five Map Zoom levels Limitations:  $\mathbb{Z}$  map size 1000 x 1000 pixels  $\mathbb{Z}$  Automatic disconnection GPS receiver from PC after 10 minutes  $\mathbb{Z}$  Nag screen every 2 minutes.  $\mathbb{Z}$  No automatic loading of the next most suitable map Requirements: GPS requirements: **Many GPS** receiver with NMEA 0183 output (GPRMC) **N** Serial cable between GPS and PC MAP requirements: **M** Windows Bitmap (.bmp) file  $\mathbb{Z}$  No additional conversion is necessary GPSeasyPC Description: GPSeasyPC is an

#### **What's New in the GPSeasyPC?**

Here are some key features of "GPSeasyPC":  $[$  Easy navigation to your marked end station (position) using GPS receiver.  $[$ <sup>n</sup> Voice distance from target is spoken by PC (in miles, kilometers) **a** Display track on the screen of PC **a** Display distance from your marked end position and moving velocity  $\mathbb{Z}$  Automatic loading of the next most suitable map  $\mathbb{Z}$  Very easy to calibrate in situ or from maps coordinates **T** Five Map Zoom levels Limitations: **T** map size 1000 x 1000 pixels **T** Automatic disconnection GPS receiver from PC after 10 minutes  $\mathbb{Z}$  Nag screen every 2 minutes.  $\mathbb{Z}$  No automatic loading of the next most suitable map Requirements: GPS requirements: **a** Any GPS receiver with NMEA 0183 output (GPRMC) **a** Serial cable between GPS and PC MAP requirements: **a** Windows Bitmap (.bmp) file  $\mathbb{Z}$  No additional conversion is necessary GPSeasyPC is an easy to use map software, which uses raster maps which are then scanned by the user. Here are some key features of "GPSeasyPC": [2] Easy navigation to your marked end station (position) using GPS receiver. <sup>2</sup> Voice distance from target is spoken by PC (in miles, kilometers) <sup>2</sup> Display track on the screen of PC ■ Display distance from your marked end position and moving velocity ■ Automatic loading of the next most suitable map ■ Very easy to calibrate in situ or from maps coordinates  $[$  Five Map Zoom levels Limitations:  $[$  map size 1000 x 1000 pixels  $[$  Automatic disconnection GPS receiver from PC after 10 minutes  $\mathbb{Z}$  Nag screen every 2 minutes.  $\mathbb{Z}$  No automatic loading of the next most suitable map Requirements: GPS requirements: **□** Any GPS receiver with NMEA 0183 output (GPRMC) □ Serial cable between GPS and PC MAP requirements:  $\mathbb{Z}$  Windows Bitmap (.bmp) file  $\mathbb{Z}$  No additional conversion is necessary GPSeasyPC Description: Here are some key features of "GPSeasyPC": **a** Easy navigation to your marked end station (position) using GPS receiver. **A** Voice distance from target is spoken by PC (in miles, kilometers)  $\mathbb D$  Display

## **System Requirements For GPSeasyPC:**

Minimum: OS: Windows 7 (64bit), Windows 8.1 (64bit), Windows 10 (64bit) CPU: Intel Core i3-540M (2.10 GHz), AMD A4-3300M (3.10 GHz), Intel Core i5-2300S (2.8 GHz), AMD FX-4300 (4.00 GHz) or better, or with Hyper Threading Technology RAM: 4 GB GPU: AMD RADEON HD5750, NVIDIA GTS 450 HDD:

<https://aiplgurugram.com/2022/06/06/adguard-for-firefox-crack-3264bit/>

<https://autoentrespasos.com/advert/everything-crack-activation-code-download/>

[https://vivegeek.com/wp-content/uploads/2022/06/Puma\\_039s\\_Viewer.pdf](https://vivegeek.com/wp-content/uploads/2022/06/Puma_039s_Viewer.pdf)

<https://ursgift.com/advanced-phone-recorder-crack-download-for-windows-2022-new/>

[https://www.realteqs.com/teqsplus/upload/files/2022/06/GeAMx5XzfTXDdsUSuc2W\\_06\\_e4f17ab07ae1d8f585acce796b5a89ce\\_file.p](https://www.realteqs.com/teqsplus/upload/files/2022/06/GeAMx5XzfTXDdsUSuc2W_06_e4f17ab07ae1d8f585acce796b5a89ce_file.pdf) [df](https://www.realteqs.com/teqsplus/upload/files/2022/06/GeAMx5XzfTXDdsUSuc2W_06_e4f17ab07ae1d8f585acce796b5a89ce_file.pdf)

<https://warriorplus.com/o2/a/vqvqcq/0?p=2635>

<https://sehatmudaalami65.com/wp-content/uploads/2022/06/kalesav.pdf>

[https://gameurnews.fr/upload/files/2022/06/7f27EoEThjMv9BWlq2oM\\_06\\_c73856d99544e6a6aa02358d984217f6\\_file.pdf](https://gameurnews.fr/upload/files/2022/06/7f27EoEThjMv9BWlq2oM_06_c73856d99544e6a6aa02358d984217f6_file.pdf)

<http://www.thegcbb.com/wp-content/uploads/2022/06/ABPMediaPlayer.pdf>

<https://stroy-glavk.ru/wp-content/uploads/2022/06/GoogleMapRipper.pdf>